## 簡易留守録を利用する

電話を受けられないとき、本機で相手の用件を録音できるようにし ます。

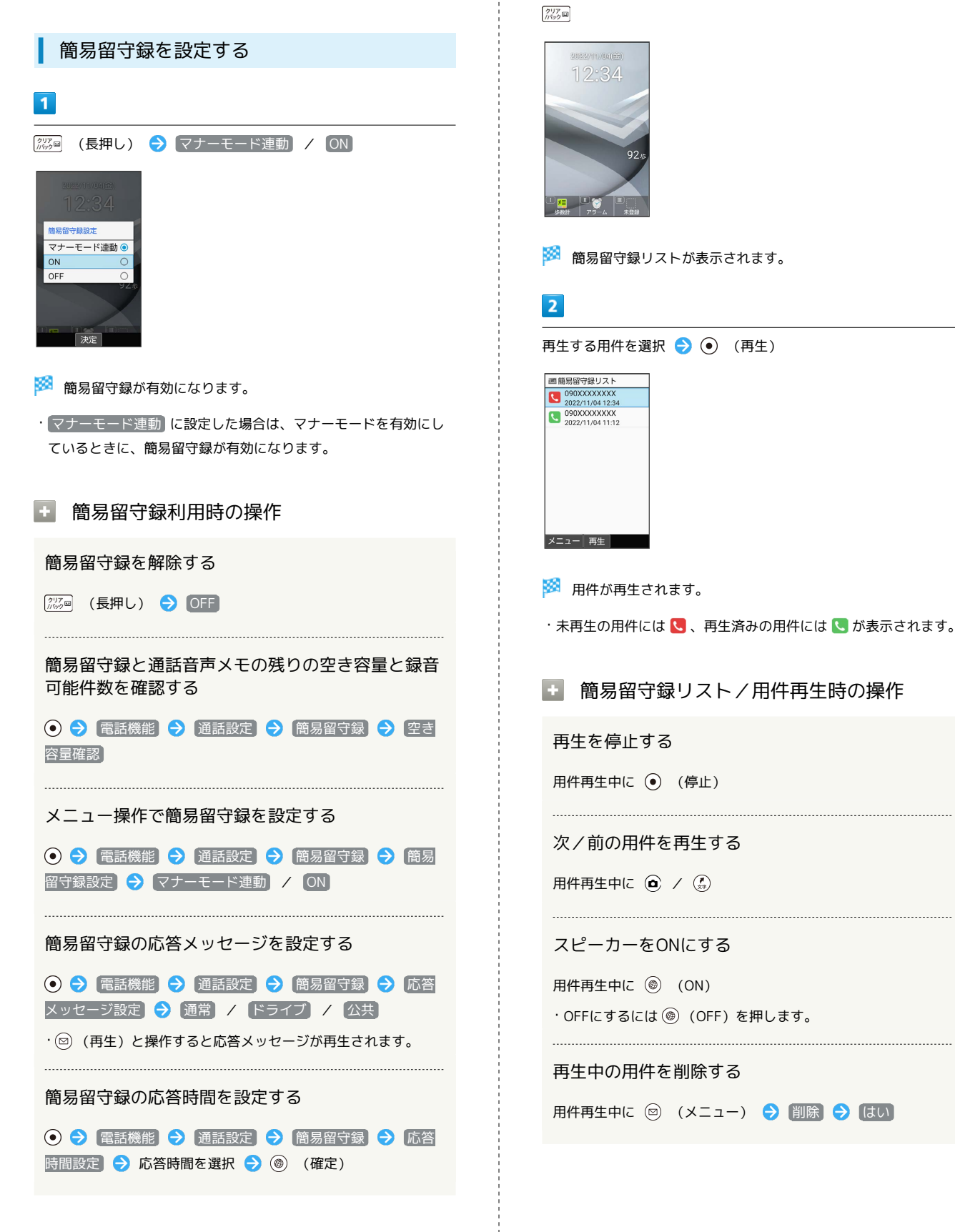

簡易留守録を再生する

 $\overline{1}$ 

## 用件を保護する 簡易留守録リストで用件を選択 → (図) (メニュー) → 保 護/解除 ・同様の操作をするたびに保護/解除を切り替えます。 ・保護された用件には ● が表示されます。 ・用件再生中に 図 (メニュー) → 保護/解除 と操作しても 切り替えられます。 用件をSDカードにコピーする 簡易留守録リストで用件を選択 → () (メニュー) → SD カードへコピー OK 用件を1件削除する 簡易留守録リストで用件を選択 → 図 (メニュー) → 1件 削除 → はい 用件を選択して削除する 簡易留守録リストで ◎ (メニュー) → 選択削除 → 用 件を選択 ● ⊙ ( √ 表示) ● ◎ (削除) ● [はい] ・用件を選択● ●と操作するたびに、選択( √)/解除 (□) が切り替わります。 ・用件選択時に ◎ (メニュー) ● 全選択 / 全解除 と操 作すると、すべての用件を選択( $\blacktriangledown$ ) /解除( $\Box$ ) できま す。 用件をすべて削除する 簡易留守録リストで 図 (メニュー) → 全件削除 → は い